# **Registro elettronico AXIOS Guida per i genitori**

#### *Ogni genitore potrà accedere al registro elettronico "re" con le credenziali fornite dalla segreteria.*

Digitare l'indirizzo <https://www.icpascoliforgione.it/> e cliccare su **"Registro Elettronico FAMIGLIE"** oppure sul cellulare scaricare l'App **Axios Famiglia** da Google Play e installarla.

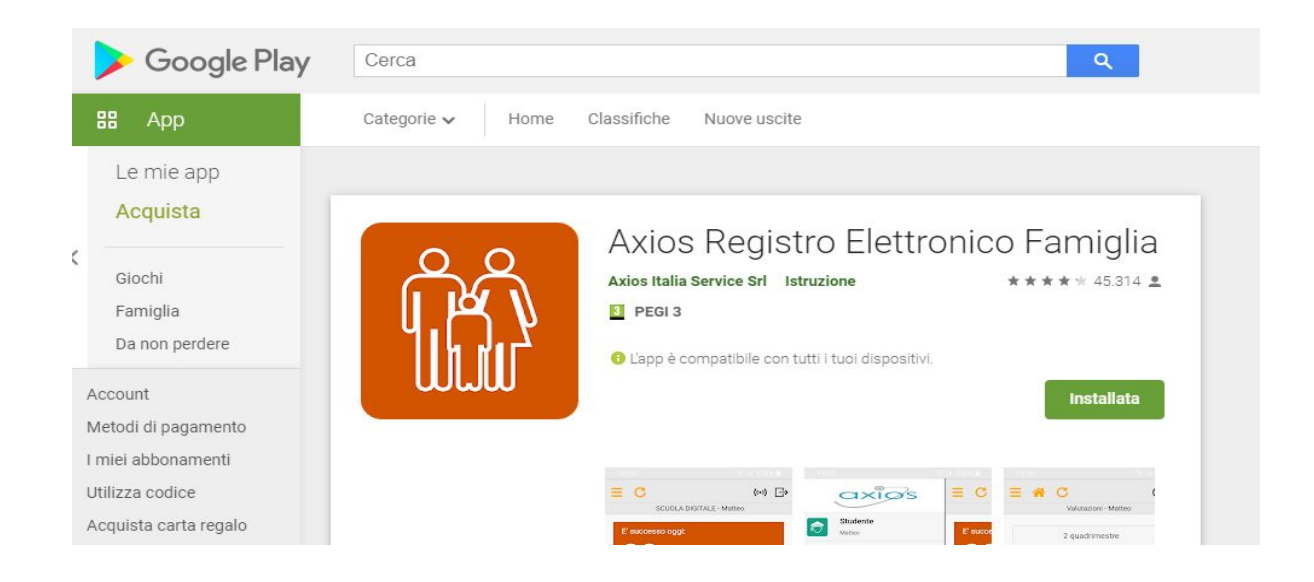

Inserire il codice fiscale dell'**I.C. "Pascoli Forgione" (83001700711)** e cliccare su seleziona. Apparirà il nome dell'Istituto Comprensivo.

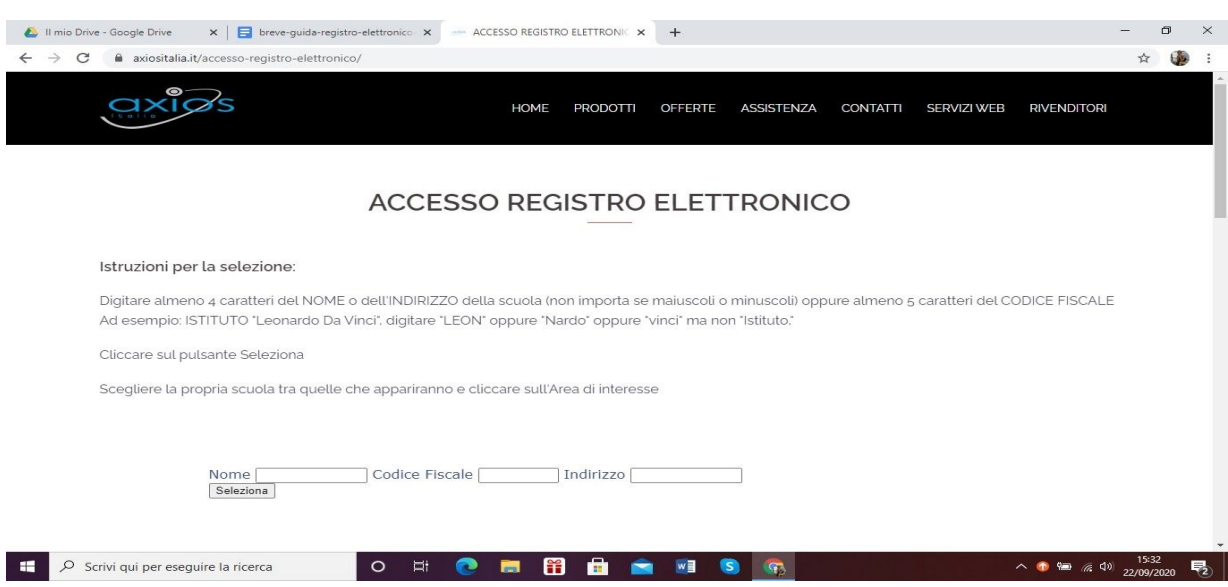

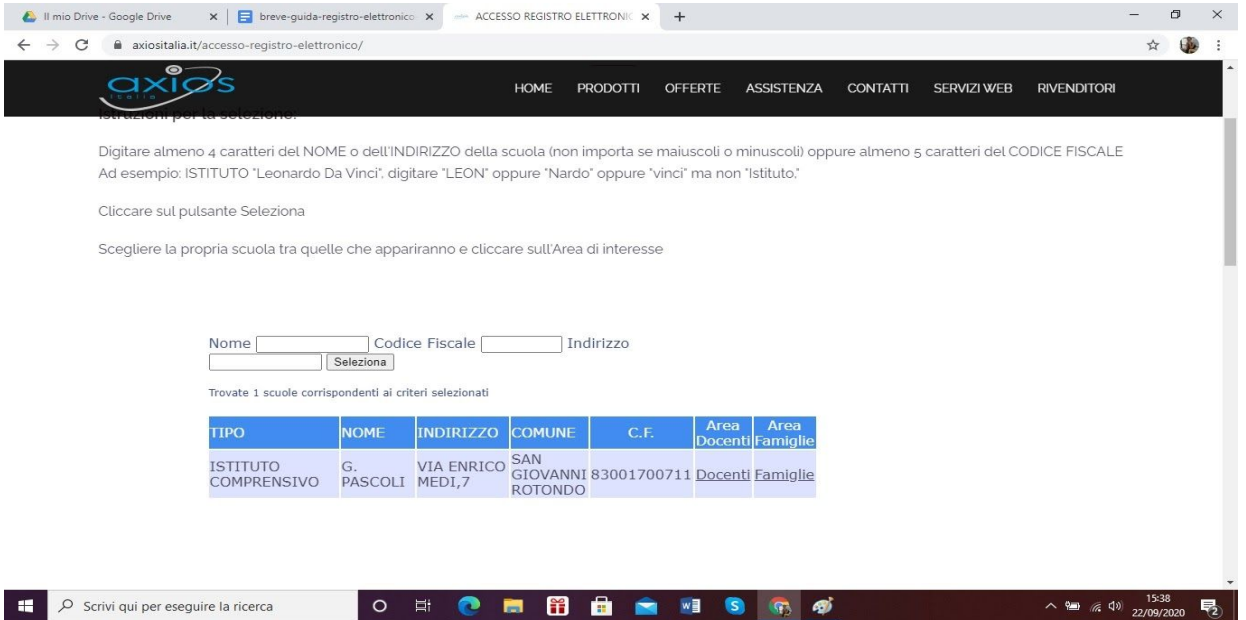

Cliccare su **"AREA FAMIGLIE"** ed effettuare il login inserendo il codice utente e la password ricevuti dalla scuola.

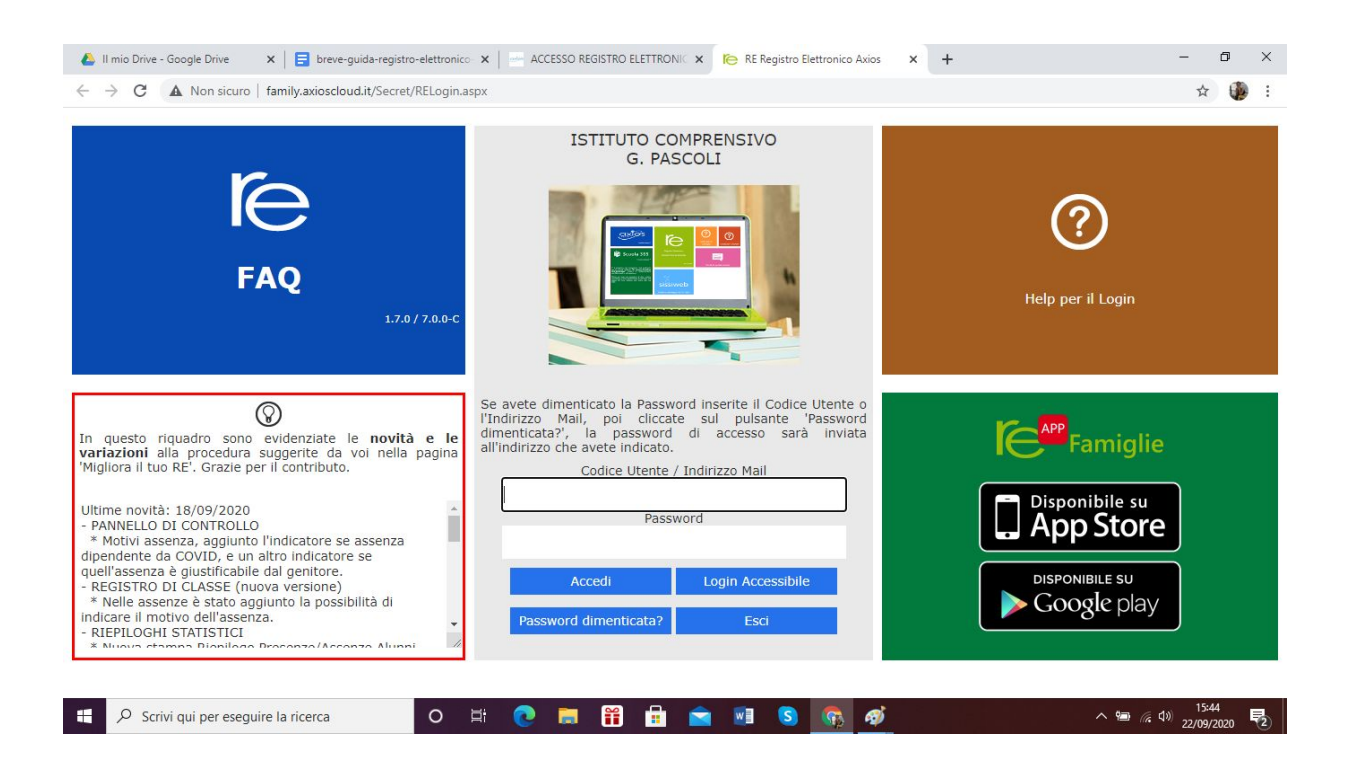

### **Modifica password**

Se è la prima volta che si entra nel sistema si consiglia, per ragioni di sicurezza, di modificare la Password, cliccando sul "lucchetto".

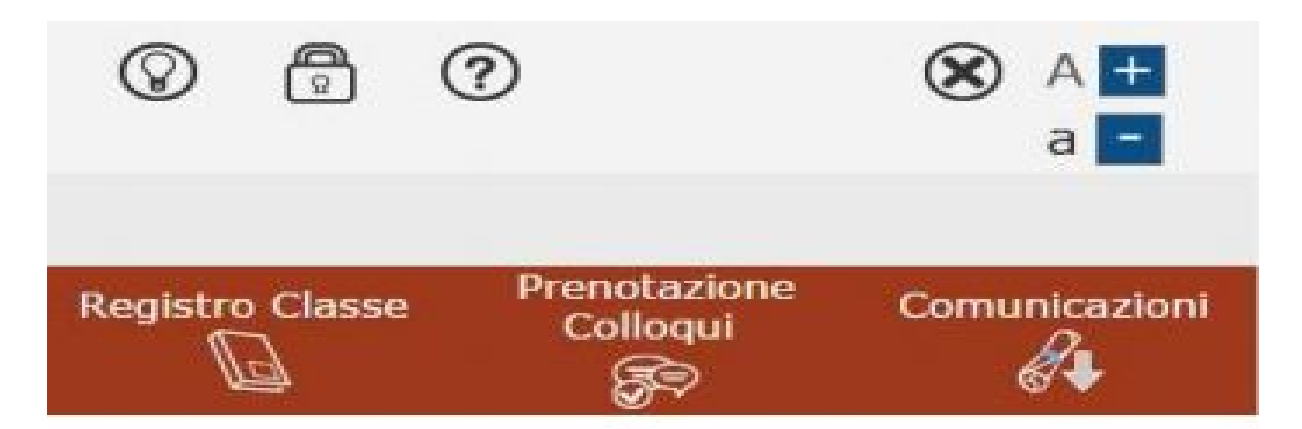

Digitare prima la vecchia Password, e poi due volte la nuova Password nei campi successivi. Per confermare cliccare sul pulsante "**Conferma**". Per uscire, senza variare nulla, cliccare sul pulsante "**Annulla**".

## **Accesso al registro elettronico**

Nell'elenco di sinistra, apparirà il nome e cognome dei figli frequentanti la scuola (saranno compresi tutti i figli che frequentano il nostro Istituto Comprensivo).

Dopo aver selezionato l'alunno cliccare sull'icona rappresentante la funzione desiderata.

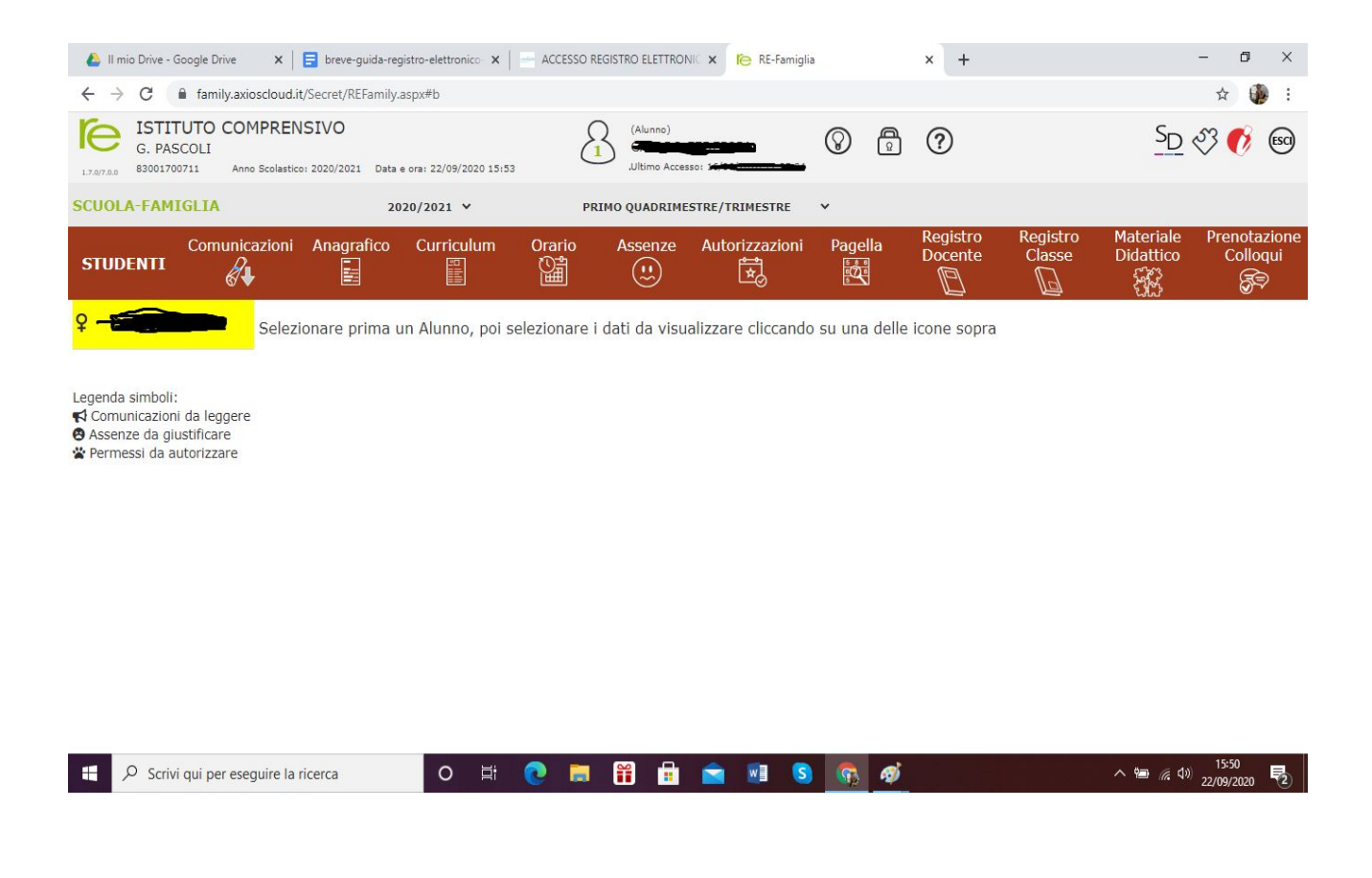

#### Elenco figli che frequentano il nostro istituto

Cliccando sull'icona:

- "**Comunicazioni**": é possibile visualizzare Circolari, Comunicazioni del Dirigente Scolastico, Moduli.
- "**Anagrafico**" : è possibile visualizzare i dati anagrafici del proprio figlio e di se stessi. Questa schermata cambia a seconda di chi ha effettuato l'accesso al Registro Elettronico. **Verificare la presenza e la correttezza dell'indirizzo email,** importante per il recupero della password nel caso venga smarrita.
- "**Curriculum**" : appare il curriculum di studio.
- "**Assenze**": sono mostrate le assenze giornaliere, le uscite anticipate e i ritardi.
- **"Registro docente**": sono riportati i voti.
- **"Registro di classe" :** è possibile visualizzare gli argomenti delle lezioni, i compiti assegnati, assenze/ritardi/uscite ed eventuali note disciplinari**.**